LIGHTNING EXPERIENCE-ONLY

# Exclusive Features

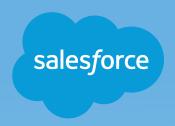

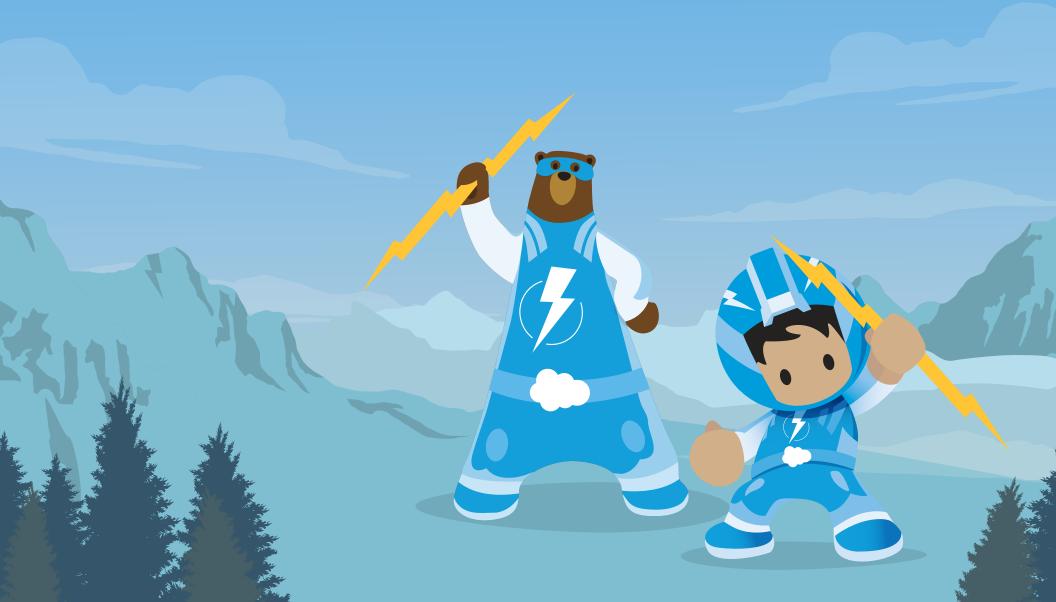

#### INTRODUCTION

Lightning is the next generation of Salesforce and it's a quantum leap forward in functionality, usability, and productivity for every user including admins, developers, and executives. Customers using Lightning Experience are 25% more productive than those working in Salesforce Classic and the reason is because we've innovated hundreds of new features in Salesforce that are only available in Lightning Experience.

Take advantage of Lightning's innovative new features to make selling easier and service more personalized. Use this guide along with our ROI tool, the <u>Lightning Business</u>
<u>Assessment</u>, to showcase the value of activating Lightning in your org.

#### CONTENTS

#### **Platform** General Enhancements ......4 Lightning App Builder......9 Search.....14 Setup Menu ......22 Development Capabilities......23 Themes and Branding......27 Sales Home......29 Core Sales......30 Sales Productivity......35 Einstein 44 Essentials ......45 Service Increased Productivity......47 **Analytics** Reports & Dashboards......55 **Communities** General Enhancements 63 Groups and Profiles .......72

#### **Platform**

96 FEATURES

- General Enhancements
- Lightning App Builder
- Search
- List Views
- Related Lists
- Setup Menu
- Development Capabilities
- Themes and Branding

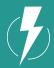

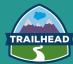

#### Why is Platform better in Lightning?

The Lightning Platform enables business and IT to create apps together by using low-code tools to solve business problems with drag-and-drop functionality, without writing a line of code.

With Pro-Code tools, you can tackle your most challenging development initiatives using familiar languages and frameworks, create beautiful apps in any coding language, and build collaboratively and deliver continuously.

LEARN MORE

### **Platform**General Enhancements

| Feature/Function                                                | Description                                                                                                    |
|-----------------------------------------------------------------|----------------------------------------------------------------------------------------------------|
| Customize home with components                                  | You asked for it, and we've delivered! Use the Lightning App Builder to create custom Home pages that appear for different profiles in your org. Display and organize useful components, and assign different pages to different types of users. You can even create and edit pages for leads, contacts, and other types of records! This feature is available in Lightning Experience only. |
| Customize record home with components                           | In Developer Edition orgs, you can use the Lightning App Builder to configure Lightning Experience record home pages. This feature is available in Lightning Experience only.                                                                                                    |
| Keyboard Shortcuts                                              | You can now use keyboard shortcuts to maximize your efficiency and speed while working in Lightning Experience.                                                                                                    |
| Navigate to a Record Directly from an Action<br>Success Message | We added a small but powerful enhancement to the success message that displays when you create or update a record via a quick action. The message now includes the record name as an active link that takes you right to that record.                                                                                                    |
| Favorites                                                       | Create shortcuts to frequently accessed pages, including records, lists, dashboard, reports, groups, etc.                                                                                                    |

| Feature/Function                 | Description                                                                                                    |
|----------------------------------|----------------------------------------------------------------------------------------------------|
| Personalized Navigation          | End users can reorder and add items to the navigation bar.                                                                                                    |
| Lightning Apps                   | We've reimagined Lightning Experience navigation to make your users more efficient and allow them to switch between apps that you can brand and customize. Use Salesforce Files as Icons in Custom Lightning Apps.                                |
| Lightning Console Apps           | Navigate and work more productively with optimized workflows and a three-column layout. Nested tables allow for viewing and editing multiple records at once. Quickly access utilities like Lightning Dialer and Open CTI.                        |
| Utility Icons for Lightning Apps | When creating or editing Lightning apps, you can choose icons for your utilities directly in the Lightning app wizard. Previously, you clicked a link to open a new browser tab that listed the Salesforce Lightning Design System utility icons. |
| Global actions                   | Global actions open in a composer window in the bottom left of the screen and follow throughout the app. This makes it easy to quickly create tasks, notes, and any custom action.                                                                |

| Feature/Function                              | Description                                                                                                    |
|-----------------------------------------------|----------------------------------------------------------------------------------------------------|
| App Launcher                                  | All users of Lightning Experience have access to the App Launcher to navigate to Salesforce apps, custom apps, and connected apps from one view.                                                                                                    |
| User Switcher                                 | With the user switcher, users can now easily navigate Salesforce when they have multiple usernames on the same or different Salesforce orgs. They select their profile picture to see a list of available usernames to navigate to. Users no longer have to open a new tab, enter a login URL, and then enter their username. Their browsers aren't cluttered with several tabs, one for each Salesforce org. Now users can have a single tab for all Salesforce orgs. |
| Record Detail tab never forgets               | When your users expand or collapse a section in record details in Lightning Experience, the section stays that way even after visiting other areas in Salesforce. This change helps users scroll through a record faster, showing only the information they care about.                                                                                                    |
| Troubleshoot Record Errors Quickly and Easily | When your users edit records inline and errors occur, the fields containing errors appear in a popup at the bottom for easy scanning. Fields are linked in the popup so that your users can navigate to them quickly to fix.                                                                                                    |

| Feature/Function                                  | Description                                                                                                    |
|---------------------------------------------------|----------------------------------------------------------------------------------------------------|
| More specific dialog titles when creating records | When your users create a record in Lightning Experience, the Create dialog title includes the record type if it exists. For example, you have two record types, Large and Small, assigned to the Account object to indicate account size. When your users create an account with the Large record type, "Large" appears in the title of the Create dialog to provide more context.   |
| Launch a Lightning Component from an Action       | Lightning component actions are custom actions that invoke a Lightning component.  Because they support Apex and JavaScript, Lightning component actions provide a secure way to build client-side custom functionality.                                                                                                    |
| Quick View Hovers                                 | In Classic, when you hover a record name, you will see a preview of the fields based on the mini page layout. In Lightning Experience, record previews are now based on the Compact Layout, and Contact and Account hovers show you related lists as well! Case, Knowledge and User previews are also further enhanced to deliver more functionality to reduce the need to drill-in. |
| Utility Bar                                       | The utility bar gives your users quick access to common productivity tools, like Notes and Recent Items. It appears as a fixed footer that users can access to open utilities in docked panels.                                                                                                    |

| Feature/Function                      | Description                                                                                                    |
|---------------------------------------|----------------------------------------------------------------------------------------------------|
| Highlights Panel                      | Customize your most important fields using the Compact Layout per object and have them display at the top of your users' record pages in the Highlights Panel. First introduced in Salesforce Mobile, we brought this forth to Lightning Experience. Note: Not to be confused with the Highlights Panel layout in Classic that was only available for Cases, this is brand new and available for all entities! |
| Help Menu and Pinnable<br>Help Topics | In the Lightning Experience Help menu, click a help topic to preview it directly in the Help menu. Pin it to keep it open while you work.                                                                                                    |
| Page layout per app                   | When you activate a custom record page in the Lightning App Builder, you now have two options. You can make the record page the default for all your users. Or you can assign the record page to one or more Lightning apps to give your users access to a page customized for the app that they're working in.                                                                                                |
| Sync all collapsible sections         | Manage screen clutter by grouping components into collapsible sections. Organize and present information in sections that collapse and expand by customizing your Lightning console app pages. Only one section is expanded at a time, so your console users can focus on the information they're working with.                                                                                                |

## **Platform**Lightning App Builder

| Feature/Function                                                  | Description                                                                                                    |
|-------------------------------------------------------------------|----------------------------------------------------------------------------------------------------|
| Lists in App Builder                                              | New and revised list view component in App Builder.                                                                                                    |
| Create Custom Tab Sets on Record Pages                            | Use the Tabs component to add a set of tabs to a region of your Lightning Page.  Choose from a set of standard tabs or create custom tabs to enhance record pages for your Lightning Experience users.                                                                                            |
| Create Custom Lightning Experience Record Pages from scratch      | Create a record page from scratch, or make a copy of an existing record page right from the Setup menu. Give your users a customized view for each object's records by adding, editing, or removing components to change the page's layout.                                                       |
| Assign filters to report chart components in Lightning Experience | Assign a filter to the data displayed in a Report Chart standard Lightning component when it displays on record pages in Lightning Experience. If you set a filter option for a Report Chart component on a record page, the component displays only that filtered data when users view the page. |
| Assign custom record page to Lightning Apps                       | When you activate a custom record page in the Lightning App Builder, you now have two options. You can make the record page the default for all your users.                                                                                                    |

| Feature/Function                                                                                  | Description                                                                                                    |
|---------------------------------------------------------------------------------------------------|----------------------------------------------------------------------------------------------------|
| App Page templates                                                                                | The new Header and Two Columns template in the Lightning App Builder lets you customize the layout of your app pages a different way.                                                                                                    |
| New Records highlight panel                                                                       | Use new Lightning App Builder attributes to display the highlights panel in less space, show fewer buttons, and change the orientation from horizontal to vertical. These customizations reduce page scrolling and heading truncation, making it easier for your users to see key information at a glance. |
| View and Activate Read-Only Lightning Pages from<br>Managed Packages in the Lightning App Builder | Previously, you couldn't open managed pages in the Lightning App Builder. Now you can open Lightning Pages from a managed package in a read-only editor and review, activate, or deactivate them.                                                                                                    |
| Dynamic Report Chart Components                                                                   | Report chart components are now more dynamic and responsive to the size of the page they display on. Report chart components resize themselves horizontally to fill larger display regions, up to a maximum of 800 pixels wide. The height is limited to 300 pixels.                                       |

| Feature/Function                                                   | Description                                                                                                    |
|--------------------------------------------------------------------|----------------------------------------------------------------------------------------------------|
| Embed Wave in Any Lightning Page                                   | With drag-and-drop Wave components in the Lightning app builder, you can create Lightning pages that are optimized for desktop, tablet, and phone.                                                                                                    |
| Flow Component (Beta)                                              | Welcome a new component to the Lightning App Builder. Use the Flow component to embed active flows in your Lightning Pages.                                                                                                    |
| Assign Record Pages by App, Record Type, and Profile               | Now you can customize your users' experience even more granularly by creating custom record pages and assigning them by app, record type, and user profile. Give your sales managers a different view of opportunities than your sales reps.                                                                            |
| Customize Person Account Pages                                     | In Summer '16, we gave person accounts its own page in the Lightning App Builder, but you couldn't edit it. Now you can! So go ahead and customize those person account pages.                                                                                                    |
| Customize Your Console App Record Pages with Lightning App Builder | To go with your snazzy new Lightning console apps, we've created new Lightning components and a new Lightning page template. Now your console users can be as efficient and productive as they were in Salesforce Classic. Want to know the most awesome part? You can do all this customization with clicks, not code! |

| Feature/Function                         | Description                                                                                                    |
|------------------------------------------|----------------------------------------------------------------------------------------------------|
| Clone Salesforce Default Lightning Pages | Use a template to create an empty page that you can fill with the components you want. Or you can clone the system default page to create a page prepopulated with standard components. This feature is available for Home, Record, and Email Application pages. |
| Component - Related Record               | Give your users the record details they need most. Use the Related Record component to customize your Lightning pages and display the details of a related record, including the parent record, on any record page.                                              |
| Component - Related List                 | Instead of displaying all the related lists for a record, you now get to pick exactly which list you want with the new Related List component.                                                                                                    |
| Component - Flow                         | Use the Flow component to embed active flows in your Lightning Page.                                                                                                    |

| Feature/Function         | Description                                                                                                    |
|--------------------------|----------------------------------------------------------------------------------------------------|
| Component - Accordion    | Manage screen clutter by grouping components into collapsible sections. The new Accordion component is like the Tabs component, but vertically stacked. You can use the Accordion component on all record pages. |
| Einstein Recommendations | Add the new Recommendations component so that your users can see relevant people to follow and groups to join.                                                                                                   |
| Dynamic Lightning Pages  | Control when a component appears on a Lightning page by adding filter conditions and logic to its properties in the Lightning App Builder.                                                                       |
| Pinned Workspace Regions | Record workspaces in console can have certain Lightning components pinned across all pages.                                                                                                    |

### **Platform** Search

| Feature/Function                                 | Description                                                                                                    |
|--------------------------------------------------|----------------------------------------------------------------------------------------------------|
| Sorting Results                                  | Difference: The sort drop-down lists all the columns shown in the search results layout for the user to choose from. Also, the UI now specifies what is the sort order in use.                  |
|                                                  | What the feature does: Results are sorted by relevance by default. If users sort from the Top Results page, they are taken to the object's results page to see a longer list of sorted results. |
| More searchable objects                          | Users now see results for assets, campaigns, person accounts, work orders, and work order line items in search results.                                                                         |
| Create a custom object item from within a lookup | Using the New button, users don't have to leave the lookup window to create records to complete a lookup field, so they can complete their tasks faster.                                        |

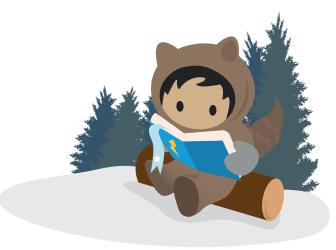

| Feature/Function                           | Description                                                                                                    |
|--------------------------------------------|----------------------------------------------------------------------------------------------------|
| Instant results                            | Search suggests recent and matching records from multiple objects—not just the object the user is on. These instant results let users quickly access a record before performing a full search. With this wider view of suggestions, users find what they're looking for faster no matter where they are in the app.                |
| Narrow search results to a specific object | To make way for the new navigation bar, we gave the search results page a makeover without losing any functionality. In this fresh new layout, users can narrow results by clicking object names on the left side of the page under Search Results. You're taken to a search results page that lists only records for that object. |
| Global Search in Setup                     | Now you can use global search instead of Quick Find to find specific setup records, such as the Lead Source picklist or the Sales Rep profile.                                                                                                    |

| Feature/Function                                   | Description                                                                                                    |
|----------------------------------------------------|----------------------------------------------------------------------------------------------------|
| Know When Spell Correction Is Applied to Your Term | When your search term gets no results because of a possible misspelling, we let you know that we're showing results for spell-corrected terms.                                                                                                    |
| Personalize the way search results display         | Users can adjust column widths and wrap long lines of text in search results, making it easier for users to scan results without scrolling back and forth. These preferences are made persistent so that the user doesn't have to configure this again. Also, an improved sorting menu gets search results in order. |
| Top Results                                        | When users first start using Salesforce, Top Results on the search results page contains the same items as the Lightning Experience navigation bar. When users start building a search history, the default list is replaced with their frequently used objects.                                                     |
| Advanced lookups powered by a full search engine   | Advanced lookups in Lightning are powered by the full power of Salesforce Search, allowing users to match on more fields and using tools like spell correction.                                                                                                    |

### **Platform**List Views

| Feature/Function                  | Description                                                                                                    |
|-----------------------------------|----------------------------------------------------------------------------------------------------|
| List view charts                  | Your reps can view and create charts to visualize information about the records that they refer to most often. Three types of charts are available: vertical bar, horizontal bar, and donut.                                                                                                    |
| Delete Charts from List Views     | You've been able to create and edit charts on list views in Lightning Experience for a while now. But what about removing one? Now you can remove charts that you created from the report chart menu.                                                                                                    |
| Search for a list view on the fly | Reps enjoy better browsing of record data with enhanced list view controls and default views. They can jump to a particular list view with new on-the-fly search, optimizing the benefit of custom list views. We've also streamlined list view behavior so that your reps can get their data and get on their way.                             |
| Kanban                            | An alternate to the standard tabular list view. See records displayed as cards in columns. Drag records from one column to another or click to update the record. Add a summary of numbers in a column. Change how records are grouped. Filter records. For opportunities only, get a warning if the record has no pending tasks or activities. |

| Feature/Function                                          | Description                                                                                                    |
|-----------------------------------------------------------|----------------------------------------------------------------------------------------------------|
| Kanban actions                                            | Everybody hates a detour. Great news: Now you reps can edit or delete records from the Kanban view. This feature is available in Lightning Experience only.                                                                                                    |
| Continuous scrolling                                      | Scroll through entire list vies without having to jump from one page to another.                                                                                                    |
| Create and edit list views from the same page             | Reps don't have to go to a new page to create a list view or to edit an existing view's filters. They do everything from the current page.                                                                                                    |
| Snapshot of list view details                             | Your reps can tell at a glance how many records a list view contains, and how they're sorted and filtered.                                                                                                    |
| List View Column Widths Dynamically Adjust to the Content | No longer experience excessive white space in columns or content that is out of view.  Columns in list views, search results, related lists, and elsewhere, such as the App  Manager in Setup, are now sized based on the length of the data within them. When you resize your screen, the columns adjust accordingly. |

| Feature/Function                                      | Description                                                                                                    |
|-------------------------------------------------------|----------------------------------------------------------------------------------------------------|
| Set Custom Column Widths on More List Views           | Sticky column widths have arrived for Recently Viewed list views, related lists, and search results! Change your column widths, navigate away, and when you return, your custom column widths are still there.                                   |
| Smart Column Widths                                   | Columns will automatically resize themselves based on field/cell content to optimize the viewing of data.                                                                                                    |
| Reset Custom List View Column Widths to Their Default | You can change the column widths for list views, related lists, and search results.  But what if you want to revert all those changes? Just use the new Reset Column Widths setting in the list view controls to get back to the default widths. |
| Wrap Text in List Views                               | Tired of seeing only part of each field in a list view? We've got you covered, because now you can wrap text in list view columns.                                                                                                    |

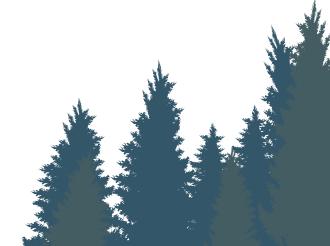

| Feature/Function                     | Description                                                                                                    |
|--------------------------------------|----------------------------------------------------------------------------------------------------|
| Update Record Owners from list views | You can easily change the owner of a record with the Change Owner row level action. With a picklist of edit options, users can assign different cases, accounts, and more to newly elected record owners. |
| Mass Inline Editing                  | Your reps can now update up to 200 records without leaving a list view.                                                                                                    |
| Programmatic Lists Component         | New Lightning List View component for external programmatic developers.                                                                                                    |
| Filters in List view                 | Edit filters on a list view from List View Controls.                                                                                                    |

### **Platform**Related Lists

| Feature/Function                                                                     | Description                                                                                                    |
|--------------------------------------------------------------------------------------|----------------------------------------------------------------------------------------------------|
| Related List Drill-in / RLQL Hover - Column Widths Dynamically Adjust to the Content | No longer experience excessive white space in columns or content that is out of view. Columns are now sized based on the length of the data within them. When you resize your screen, the columns adjust accordingly. |
| Related List Drill-in / RLQL Hover - Set Custom<br>Column Widths                     | Change your column widths, navigate away, and when you return, your custom column widths are still there.                                                                                                    |
| Related List Drill-in / RLQL Hover - Smart Column Widths                             | Columns will automatically resize themselves based on field/cell content to optimize the viewing of data.                                                                                                    |
| Related List Drill-in / RLQL Hover - Reset Custom Column<br>Widths to Their Default  | You can change the column widths for related lists. But what if you want to revert all those changes? Just use the new Reset Column Widths setting in the controls to get back to the default widths.                 |
| Related List Drill-in / RLQL Hover - Wrap Text                                       | Tired of seeing only part of each field in a list view? We've got you covered, because now you can wrap text in related list columns.                                                                                 |

#### Platform Setup Menu

| Feature/Function              | Description                                                                                                    |
|-------------------------------|----------------------------------------------------------------------------------------------------|
| Setup Gets Its Own Tab        | Setup Gets Its Own Tab in Lightning Experience.                                                                                                    |
| Setup Tree and Object Manager | On object home and record pages, you can select Edit Object from the Setup menu to go directly to that object's detail page. View your lightning record pages in the object manager.                                                                                                    |
| Record Page Assignments       | Now you can easily see whether your custom Lightning record pages are assigned as org or app defaults or assigned to apps, record types, and profiles. We added a View Page Assignments button to the related list to get more details about which custom Lightning pages are assigned to specific apps, record types, and profiles. |
| App Manager                   | We've enhanced Setup in Lightning Experience with the Lightning Experience App Manager. Now you can create and manage your apps all in one place.                                                                                                    |
| Enhanced Quick Find           | Quick Find gives you more ways to find what you need with results from related searches, links to global search, and more.                                                                                                    |

## Platform Development Capabilities

| Feature/Function                                                | Description                                                                                                    |
|-----------------------------------------------------------------|----------------------------------------------------------------------------------------------------|
| Build Dynamic Picklists for Lightning Page Components with Apex | Now you can expose a component property as a picklist when the component is configured in the Lightning App Builder. The picklist's values are provided by an Apex class that you create.                                                                                                    |
| User Interface API                                              | Use the User Interface API to create native mobile apps and custom web apps with your own branding and look and feel. A single REST request returns enough metadata, layout information, and data to display, edit, or create a record! The User Interface API supports most objects that are available in Lightning Experience. |
| Lightning Data Service                                          | Accelerates the performance of Lightning Experience and Salesforce mobile by providing an intelligent client-side caching layer to represent Salesforce data and metadata. Enables developers to create, read, update and delete data without writing Apex.                                                                      |

| Feature/Function          | Description                                                                                                    |
|---------------------------|----------------------------------------------------------------------------------------------------|
| Base Lightning Components | Use our rich library of Base Lightning Components to build your own custom Lightning components with speed. Base Lightning Components can be as simple as buttons and icons or as complex as a complete record form.                                                                                              |
| Lightning Locker Service  | The Lightning Locker Service enables Lightning components from multiple authors to run securely side-by-side in a single page. It eliminates common vulnerabilities such as cross-site scripting and helps to ensure best coding practices by enforcing JavaScript strict mode and the usage of only public APIs. |
| Lightning Testing Service | Use the Lightning Testing Service to create and run component-level tests for your Lightning Components using popular third-party JavaScript testing frameworks like Jasmine, Mocha and Jest.                                                                                                    |

| Feature/Function                                     | Description                                                                                                    |
|------------------------------------------------------|----------------------------------------------------------------------------------------------------|
| Lightning Component Framework                        | The Lightning Component framework is a UI framework for developing dynamic web apps for mobile and desktop devices. It's a modern framework for building single-page applications engineered for growth.                                                                         |
| Salesforce Lightning Inspector Chrome Developer Tool | The Salesforce Lightning Inspector is a Google Chrome DevTools extension that enables you to navigate the component tree, inspect component attributes, and profile component performance. The extension also helps you to understand the sequence of event firing and handling. |
| Lightning Out                                        | Use Lightning Out to run Lightning components apps outside of Salesforce servers. Whether it's a Node.js app running on Heroku, a department server inside the firewall, or even SharePoint, build your custom app with Lightning Platform and run it wherever your users are.   |
| Lightning Container Components                       | Upload an app developed with a third-party framework as a static resource, and host the content in a Lightning component using lightning:container. Use lightning:container to use third-party frameworks like AngularJS or React within your Lightning pages.                   |

| Feature/Function                                 | Description                                                                                                    |
|--------------------------------------------------|----------------------------------------------------------------------------------------------------|
| Lightning Experience Stylesheets for Visualforce | Easily control whether a Visualforce page is styled with the look of Lightning Experience when viewed in Lightning Experience, Salesforce for Android, Salesforce for iOS, or Salesforce mobile web, with the lightning Stylesheets attribute.                                                                                      |
| Salesforce Lightning Design System               | The Salesforce Lightning Design System includes the resources to create user interfaces consistent with the Salesforce Lightning principles, design language, and best practices. Rather than focusing on pixels, developers can focus on application logic, while designers can focus on user experience, interactions, and flows. |
| Custom Lightning Page Templates                  | Custom Lightning page template components let you create page templates to fit your business needs with the structure and components that you define. Once implemented, your custom template is available in the Lightning App Builder's new page wizard for your page creators to use.                                             |

## **Platform**Themes and Branding

| Feature/Function                   | Description                                                                                                    |
|------------------------------------|----------------------------------------------------------------------------------------------------|
| Themes & Branding                  | Apply your company's branding to the Lightning Experience, by setting a few colors and images to make Lightning yours.                                 |
| Custom branding of Salesforce apps | Lightning apps let you brand your apps with a custom color and logo. You can even include a utility bar and Lightning page tabs in your Lightning app. |

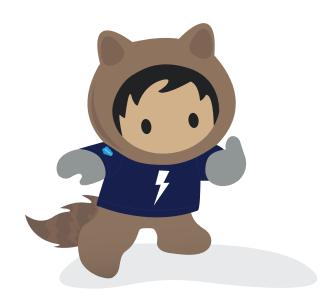

#### Sales

74 FEATURES

- Home
- Core Sales
- Sales Productivity
- Einstein
- Essentials

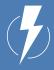

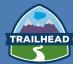

Why is Sales better in Lightning?

Find customers, close deals, and grow accounts faster in Lightning. AI-powered sales tools allow you to keep deals moving forward. Simplify your day-to-day by creating custom applications to automate any business process, increase productivity, and drive innovation.

Get a complete view of your team's deals with Opportunity Management. See stage, products, competition, quotes, and more.

LEARN MORE

#### Sales Home

| Feature/Function                       | Description                                                                                                    |
|----------------------------------------|----------------------------------------------------------------------------------------------------|
| Assistant                              | Use the Assistant on the Home page in Lightning Experience to view important updates over the course of your day.                                                                                                    |
| Key Deals                              | The opportunities component on the Home page has a new name and a filtering feature. Top Deals is now Key Deals. Your reps can filter the opportunities shown in the component to see all their deals, deals closing soon, and other helpful list views. This change applies to Lightning Experience only. |
| Performance Chart                      | The performance chart displays data based on your sales team's opportunities if you have an associated team. Otherwise, the chart displays opportunities you own. Only opportunities for the current sales quarter that are closed or open with a probability over 70% are displayed.                      |
| Einstein Opportunity Insights          | Einstein Opportunity Insights are available from the Home page. (Sales Cloud Einstein License required)                                                                                                    |
| Einstein Account Insights              | Einstein Account Insights from the Home page. (Sales Cloud Einstein License required)                                                                                                    |
| Task Filter Options from the Home page | Want your reps to see different views of their to-dos? Your sales team can now filter the tasks component directly on the Home page.                                                                                                    |

### **Sales**Core Sales

| Feature/Function     | Description                                                                                                    |
|----------------------|----------------------------------------------------------------------------------------------------|
| News                 | Get instant access to relevant, timely news about customers, partners, competitors, and industries you work with. The News component includes articles from the past 30 days, and is available on business accounts, contacts, leads, and the Home page. News is available from US news sources in English.  |
| Path                 | Guide users along the steps of a process, such as working an opportunity from a fresh lead to closing a deal. At each step, help your team succeed with step-specific guidance and resources.                                                                                                    |
| All Activity History | It's useful for your sales reps to see activities for every account, opportunity, and contact. But what if a rep wants to see everything that's ever been done? They use the All Activity History page to get that view into the past. The view includes all past and archived activities.                   |
| Account Logos        | Let your sales reps see US-based company logos, when available. Logos can replace existing logos that come from social profiles. With Automated Account Fields enabled, logos appear next to suggested accounts. Account Logos is enabled by default for most orgs, but you can turn it on or off as needed. |

| Feature/Function                                                                                                    | Description                                                                                                    |
|----------------------------------------------------------------------------------------------------|----------------------------------------------------------------------------------------------------|
| Automated Account Fields                                                                                                    | Make it easier for sales reps to create business accounts. As reps enter information in the Account Name field, we show a list of possible matches.                                                                                       |
| Adjust your own product family forecasts                                                                                            | Admins can now enable managers to adjust subordinates' forecasts, all forecast users to adjust their own forecasts, or both.                                                                                                    |
| Choose the product families to forecast on and the order<br>they appear in (from Setup, if product family forecasts<br>is selected) | In Lightning Experience, Collaborative Forecasts users now get more information and can do more with it when they're projecting sales.                                                                                                    |
| Improved views on forecast page                                                                                                    | The way you expand the forecasts grid remains the same during each session.                                                                                                    |
| Product and Schedule date forecasts (for the opportunity revenue and quantity forecast types)                                       | Let your sales team forecast opportunity revenue and quantity based on schedule and product dates. Forecasting by schedule or product date can provide a more accurate view of expected sales than forecasting by opportunity close date. |

| Feature/Function                    | Description                                                                                                    |
|-------------------------------------|----------------------------------------------------------------------------------------------------|
| Take actions from Activity Timeline | Now sales reps can log calls and update upcoming meetings and tasks faster, without leaving the activity timeline.  A new menu on timeline items contains actions for updating activities.                                                                                                    |
| Account Hierarchy Enhancements      | This feature exists in Classic, but in LEX reps can customize the columns shown in the account hierarchy view and hover over the name of an account in the hierarchy to see a preview card with more account details.                                                                                                    |
| View Campaign Hierarchy results     | Add a component to easily view aggregated campaign results generated by the campaigns in your hierarchy, directly on campaign records.                                                                                                    |
| Enhanced Lead Convert               | Speed through lead conversions with added flexibility. The new lead conversion process matches leads with existing contacts and accounts. Reps can create an opportunity or select one already in the works. Reps can specify Record Type for Contacts and Opportunities. When converting to an existing Contact, the Opportunity is assigned to the new Account, rather than the Contact's primary account. |

| Feature/Function                                            | Description                                                                                                    |
|-------------------------------------------------------------|----------------------------------------------------------------------------------------------------|
| Accounts to Leads Matching                                  | When sales users convert leads, your matching rules identify accounts that match the lead, so users can quick choose the right one.                                              |
| Convert Lead to an Existing Opportunity                     | With Enhanced Lead Convert, when a Rep selects an existing Account, all existing open Opportunities will be displayed. The Rep can convert that Lead to an existing Opportunity. |
| Specify Contact and Opportunity Record Type in Lead Convert | In addition to Account Record Type selection, Enhanced Lead Convert allows the Rep to specify the resulting Contact and Opportunity Record Types.                                |

| Feature/Function                                                                    | Description                                                                                                    |
|-------------------------------------------------------------------------------------|----------------------------------------------------------------------------------------------------|
| Hide Create Opportunity section in Lead Convert modal                               | If your org does not use Opportunities, there is a setting that enables the Admin to not show the Create Opportunity section within the Lead Convert modal.                            |
| Navigate to Account, Contact, Opportunity or back to<br>Leads after converting Lead | With Enhanced Lead Convert, when you've finished converting a Lead, you have the option of navigating to the object you choose, rather than being pushed to the newly created Account. |
| Add Members to Campaigns from Accounts                                              | Your marketing team can work faster by adding members to campaigns directly from the Contacts related list on accounts.                                                                |
| Email Quote PDFs with One Click                                                     | In Lightning Experience, reps can now email one or more quote PDFs by clicking Email PDF in the Quote PDFs related list or list view.                                                  |
| Add Activities for Quotes and Contracts                                             | The Activities app now shows activities for quotes and contracts.                                                                                                    |

# **Sales**Sales Productivity

| Feature/Function                                  | Description                                                                                                    |
|---------------------------------------------------|----------------------------------------------------------------------------------------------------|
| Opportunity Workspace                             | Moving deals through the sales process is easier than ever with the opportunity workspace—a one-stop shop for sales reps trying to close deals fast.                                                                                                    |
| Reply to and Forward Emails                       | After reading an email, you often want to respond right away. Now you can. Just click Reply, Reply All, or Forward from the email detail page or activity timeline.                                                                                                    |
| New Email UI (shows emails that look like emails) | You can now use your Classic Text, Custom HTML, and Letterhead email templates in Lightning Experience. And it's so easy—open the template and send! And, you can update the letterhead associated with your Letterhead email templates. Easily provide your details in an email by automatically adding your predefined email signature to the email body—not as an attachment. And devote your entire screen to an email by popping out the composer into a separate window. |
| Send through Gmail and Office365                  | Streamline email correspondence by letting your users connect their Gmail or Office 365 account to Salesforce. Then, any emails they send from Salesforce go through Gmail or Office 365.                                                                                                    |

| Feature/Function                                       | Description                                                                                                    |
|--------------------------------------------------------|----------------------------------------------------------------------------------------------------|
| Microsoft Exchange 2013 and 2016 Accounts              | Reps with Microsoft Exchange 2013 and 2016 accounts can now connect their email and calendar to Salesforce. Admins can even create and save configurations for each of their Microsoft Exchange domains, so reps can connect their accounts quickly. |
| Lightning email templates                              | Use email templates to increase productivity and ensure consistent messaging. Email templates with merge fields let you quickly send emails that include field data from Salesforce records.                                                         |
| List Email                                             | List email sends an individual email to each recipient instead of one email to the entire group.                                                                                                    |
| Send List Emails to Campaigns from the Campaign record | Now you can send List Emails directly to your campaign right from the Campaign record.                                                                                                    |

| Feature/Function                                                             | Description                                                                                                    |
|------------------------------------------------------------------------------|----------------------------------------------------------------------------------------------------|
| Send List Email from your regular list views                                 | Send a list email from your regular list views                                                                                                    |
| Send Error-Free Emails by Predefining Fields                                 | Predefine fields to customize the Send Email quick action for your business processes and reduce entry errors.                                                                          |
| When sending email, choose among multiple emails addresses in the from field | When you use the Send Email action and Salesforce Inbox, you can select from which connected account to send the email. Select the best email address to match your business processes. |
| Send email from anywhere                                                     | Add the Send Email action to the Global Layout and you can send email from anywhere in Lightning Experience                                                                             |
| Easier to Use Merge Fields When Emailing in Lightning Experience             | Relevant merge fields are more easily added when composing emails and creating emails templates.                                                                                        |

# Previews for Email Attachments in Lightning Experience Never send the wrong attachment again. Email attachments can be easily previewed right within Lightning Experience. Ever have to write the same email over and over again? Just save it as a template right after you write it. Activity timeline See open tasks, planned meetings, and accomplishments in the activity timeline on each opportunity, lead, account, and contact. Or use the task list to see the details of specific tasks alongside the full list of open tasks, tasks due today, and closed tasks. Managers can use the Delegated view to

emails.

see tasks assigned to people below them in the role hierarchy. There's a new way for your reps to narrow what they see in the activity timeline, by filtering on list

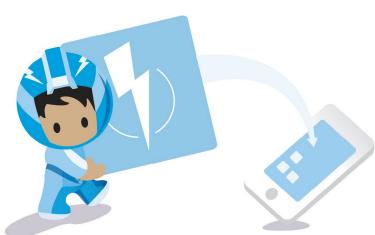

| Feature/Function                                                                   | Description                                                                                                    |
|------------------------------------------------------------------------------------|----------------------------------------------------------------------------------------------------|
| Activity Composer                                                                  | Recording your activities is a breeze with the activity composer. New tab names and inspiring messages remind you to send that email, log the call, create an event, or jot down a task. Click anywhere in the text box, or click the button, to open the activity composer. And, you can do it all without leaving the opportunity or account you're viewing. |
| Lightning Dialer - call list, local presence, auto log, call notes, voicemail drop | No need to fret over missed calls! Lightning Dialer now supports personal voicemail. Sales reps can see the calls they've missed and play voicemail messages directly in Salesforce.                                                                                                    |
| Custom voicemail Greeting for Lightning Dialer                                     | Add personal flair to voicemail. Sales reps can record custom greetings on their Lightning Dialer voicemail.                                                                                                    |

| Feature/Function      | Description                                                                                                    |
|-----------------------|----------------------------------------------------------------------------------------------------|
| Notes Homepage        | Notes is now its own stand-alone related list within Lightning Experience.                                                                                                    |
| Enhanced Notes        | Take better notes with auto-save, rich text capabilities, inline images, and versioning. Relate a note to multiple records and share notes with teammates or Chatter groups.                                                                                                    |
| Private Notes         | Your reps rely on notes to streamline their workflow and increase productivity. With private notes, they can record sensitive information while keeping the note in context. Reps can also selectively share private notes.                                                                                       |
| Calendar enhancements | Create a calendar for anything in Salesforce, from a standard or custom object.  Users can choosing a date field representing data they want to track. You can also more easily schedule your meetings because the calendar view displays multiple calendars with an overlay, so you can see when events overlap. |

| Feature/Function                                                    | Description                                                                                                    |
|---------------------------------------------------------------------|----------------------------------------------------------------------------------------------------|
| Calendar all                                                        | In seconds, anyone can create a calendar from a standard or custom object by choosing a date field representing data they want to track. The calendar displays data in that field as calendar items. Users can customize most calendars by applying a list view, and they can edit and delete calendars they've created.                                                                 |
| Create More Record Associations with the Related To<br>Lookup Field | Choose what the email is related to, such as a campaign, and also choose who the email recipient is, such as a person on a campaign. The content of the Related To field affects available merge fields and templates and also associates the email activity with the record. As a result of the association, you can see the campaign email when you're looking at the person's record. |
| Pop-out Email Composer                                              | Expand your email composer while writing an email. A larger screen makes it easier to see what you're writing. And, you can navigate to another screen before sending your email, without losing the email. Multi-task, research what you want to say, look something up, and then return to the email to finish it.                                                                     |

| Feature/Function                                | Description                                                                                                    |
|-------------------------------------------------|----------------------------------------------------------------------------------------------------|
| See and Edit Your Email Signature as You Write  | Your email signature is now displayed in the email composer, so you have the option of editing it before sending the email.                                                                                                    |
| Share and add notes to records                  | We've given the Notes editor some love with better button labels and features that make it a snap to share notes and add them to records.                                                                                       |
| Review List Emails before they're sent          | Ensure that the list email content is correct for each recipient before sending.                                                                                                    |
| Email Template Object Home                      | Email templates now have their own Email Template Object Home in Lightning Experience. Manage email templates in one spot.                                                                                                    |
| Email Templates - Handlebars merge field syntax | Our new (simplified) merge language is based on industry standard Handlebars. The format looks like this: {{{Object.field}}}. There's also a new "Recipient" merge field to simplify sending emails to both Contacts and Leads. |

| Feature/Function                            | Description                                                                                                    |
|---------------------------------------------|----------------------------------------------------------------------------------------------------|
| Email Templates -Preview email              | HTML preview of email content during template creation                                                                                                    |
| No More Errors for Empty Email Merge Fields | Emails and email templates can include merge fields to provide personalization. In Summer '17 and earlier, if a recipient's record was missing data for a merge field, an error appeared. The error is gone, and the merge field is now left blank when the email is sent.                                                                                                    |
| Task Notifications                          | For your reps to receive reminders, you must enable Universal Notification Service (UNS). UNS is used for notifications in the Lightning Experience notification bell and is enabled by default.                                                                                                    |
| Task list views                             | Reps can do much more with tasks now that they can see a list view. Built-in list view filters let reps find tasks quickly, columns are sortable, and reps can apply filters to narrow down what they see.                                                                                                    |
| Edit tasks inline                           | Update tasks fast, without switching between list and detail pages.                                                                                                    |
| Duplicate Management                        | Protect your company's reputation and save your sales reps time. Do you use duplicate rules that match duplicates across objects (such as one of the new rules for detecting duplicates across contacts and leads)? Now you can use the Potential Duplicates component in the Lightning App Builder to surface those duplicates. Previously, you could surface only duplicates on the same object. |

# **Sales**Einstein

| Feature/Function              | Description                                                                                                    |
|-------------------------------|----------------------------------------------------------------------------------------------------|
| Einstein Account Insights     | Let artificial intelligence help you maintain their relationships with customers.  With Einstein Account Insights, you and your team stay informed about business developments and other key moments that affect your relationships with customers.                                                                      |
| Einstein Automated Contacts   | Spend even less time on data entry. Einstein Automated Contacts uses email and event activity to find new contact and opportunity contact roles to add to Salesforce. Depending on how your Salesforce admin set up the feature, Einstein suggests the new data or adds it for you.                                      |
| Einstein Opportunity Insights | Get relevant updates about your opportunities so you can win more deals.  Opportunity Insights includes predictions about which deals are likely to be won, reminders to follow up, and notifications when key moments in a deal take place.                                                                             |
| Einstein Activity Capture     | Say goodbye to logging. Say hello to smarter selling. Connect your email and calendar to Salesforce. Then, your emails and events are automatically associated with related account, contact, contract, lead, opportunity, and quote records in Salesforce. Essentials offers a specialized setup flow for this feature. |

# **Sales**Essentials

| Feature/Function                                        | Description                                                                                                    |
|---------------------------------------------------------|----------------------------------------------------------------------------------------------------|
| Essentials Setup Assistant                              | Essentials-specific setup assistant on the Sales App homepage in Essentials, designed to provide new SMB customers with a simple checklist of things they need to do to get their org up and running. Setup includes some features covered by Classic set up assistant, like importing contacts and adding users, additional setup for Essentials users only includes setting up Path, connecting email, exploring best practices. Keeps SMBs focused on exactly what they need to get started. |
| Customize your Sales Stages with Lightning setup flow   | Lightning setup flow simplifying the process of customizing opportunity stages. In Summer '18, added a new 'choose your industry' page, which allows customers to choose which industry they're in and, based on their selection, provides a more targeted starting template for them to base their opportunity stages around.                                                                                                    |
| Add Custom Fields more easily with Lightning setup flow | Lightning setup flow, built to simplify the process of creating custom fields (under the four core sales objects: accounts, contacts, leads, opportunities). Only 'basic' (non-formula) field types supported.                                                                                                    |
| Basic Sales Setup App                                   | Setup App designed specifically with the SMB admin (accidental + also) in mind. Setup tree is reduced to only include nodes that we believe are relevant to the majority of SMB admins, and home includes SMB-specific tiles, Essentials setup assistant and reports on product utilization.                                                                                                    |

### Service

27 FEATURES

Increased Productivity

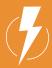

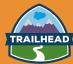

### Why is Service better in Lightning?

Deliver a smarter, more personal customer experience with Lightning. Improve your customer experience by providing a better agent experience. Give agents an easy-to-use, unified view of every customer interaction across your business, along with powerful productivity tools.

Help managers optimize their support teams with pre-built performance dashboards and apps with AI-powered insights.

LEARN MORE

# **Service** Increased Productivity

| Feature/Function                      | Description                                                                                                    |
|---------------------------------------|----------------------------------------------------------------------------------------------------|
| View All Contact Fields on Case Pages | See case contact information on case pages if the contact fields are included on the case page layout.                                                                                                    |
| Snap-In Chat                          | Add the Snap-in Chat widget to your website so that customers can quickly get answers to their questions by chatting with an agent while browsing your site. Snap-In Chat uses Live Agent, but with a simpler setup.                                                                                                    |
| Lightning Service Console             | You and your service agents can take advantage of all the awesomeness that Lightning Experience has to offer. Service agents will love the updated user interface and easy-to-use Lightning components, and you'll love the ability to customize the console in just a few clicks.                                                                                                    |
| Lightning Knowledge                   | Knowledge has taken the leap to Lightning Experience, giving you a high-powered yet streamlined way to manage your knowledge base. With Lightning Knowledge, you get a much more platformed aligned experience with many standard features that are not available in Classic Knowledge. Also, there are currently 27 Knowledge specific features that are only in Lightning making it more flexible and configurable than Classic Knowledge. |

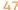

| Feature/Function                      | Description                                                                                                    |
|---------------------------------------|----------------------------------------------------------------------------------------------------|
| Knowledge record types                | When you enable Lightning Knowledge, record types replace article types to distinguish different types of articles. For each record type, you can setup a different page layout to control what is displayed for one or more user profile. You can also share fields and define Workflow across record types. Compact Layouts can be defined per each Record Type. |
| Preview Case Details with Case Hovers | Users can hover over cases to get a sneak peek at the details, including the description and latest update. No more opening the case record to get important information—talk about a time saver! Support agents who work with cases all day will appreciate this feature. Case hovers work automatically, so there's nothing for you to set up.                   |
| Compact Case Feed                     | If you've ever had a case that drags on and on, you know that the case feed becomes a very busy place. So we've cut out much of the "noise" for your agents using Lightning Service Console.                                                                                                    |

| Feature/Function                                               | Description                                                                                                    |
|----------------------------------------------------------------|----------------------------------------------------------------------------------------------------|
| Filter case feeds                                              | Support agents can find what they're looking for in a case faster by using filters in feed-based case page layouts.                                                                                                    |
| View, Create, Edit, and Delete Case Comments                   | View complete case comments in the case feed for Lightning Experience. You can also see complete case comments in the Case Comments related list, where you can edit or delete them. And you can create a Lightning Experience quick action for creating case comments that you can add to a page layout.                                       |
| See Email Attachments in the Case's Attachment<br>Related List | We've made it easier for your agents to identify attachments that originated from customer emails or that were sent to customers via email. On any case page that includes the Attachments related list, agents see email attachments in the related list. Previously, email attachments weren't displayed. This feature is enabled by default. |
| Reply to Social Posts in the Case Feed                         | Support agents can reply to social posts directly in the case feed for Lightning Experience. Previously, you could reply to social posts only in Salesforce Classic.                                                                                                    |

| Feature/Function                                 | Description                                                                                                    |
|--------------------------------------------------|----------------------------------------------------------------------------------------------------|
| Route Work to Agents                             | Support agents can use Omni-Channel in a Service Console app to change their presence status and accept and decline work requests. Agents see different visual notifications in Lightning Experience, but they keep the sonic notifications we introduced in Spring '17. Keep in mind that you can't route certain objects, and Omni-Channel Supervisor isn't currently supported in Lightning Experience. |
| Twitter Actions in Case Feed                     | The sleek, versatile case feed now includes new actions that let agents respond to tweets and keep tabs on people on Twitter.                                                                                                    |
| Search by Attached Files to Find Articles Faster | You can search for a Knowledge article by its attached files. For example, service reps search for an article using the search term F-12345, which is the name of the file attached to the article they're looking for.                                                                                                    |
| Macros                                           | Lightning Experience macros can revolutionize the way your support agents work!  Agents can send a customer email and update a case status with a single click.  Macros provide the power to automate common repetitive tasks and resolve issues efficiently, so your agents can spend more time doing what they do best: focus on customer success.                                                       |

| Feature/Function            | Description                                                                                                    |
|-----------------------------|----------------------------------------------------------------------------------------------------|
| Macro Record Home           | The Record Home page is your one-stop-shop to view and manage macros in Lightning.                                                                                                    |
| Run Macros from Utility Bar | Create amazing macros in the context of your work by adding the macro utility to your Service Console utility bar.                                                                                                    |
| Einstein Bots               | Make your service agents' lives easier with Einstein Bots. Bots can handle routine and repetitive customer requests, freeing your agents to spend their time on more complex issues that are better suited for humans.                                                                                        |
| Service Setup Flows         | The Lightning Service Console comes with Service-specific setup flows that help you get up and running quickly. These flows walk you through setting up Email-to-Case, integrating with Twitter and Facebook, creating a Lightning Community, and enabling Lightning Knowledge, Omni-Channel, and Live Agent. |

| Feature/Function                             | Description                                                                                                    |
|----------------------------------------------|----------------------------------------------------------------------------------------------------|
| Guided Engagement for Service Console        | Guide agents through multi-step actions, like call scripts, right inside the console.  A list of ordered flows keep the process moving during agent handoffs—customers don't have to repeat themselves because agents know exactly where to pick up.                                                                                                    |
| Omni-Channel live agent routing              | Your chat agents can join the fun in the Lightning Service Console. If you already use Omni-Channel routing for chats, head over to the Lightning App Manager and edit your Lightning Service Console app. Add the Omni-Channel utility and then add Live Chat Transcripts to your selected items. You don't need to change your deployment code as long as you already have a chat button that uses Omni-Channel routing. |
| Create Articles from the Knowledge Component | Knowledge users can easily create articles from the Knowledge component while managing a case. Creating an article directly from a case allows agents to stay in their customer support workflow, minimize unnecessary clicks, and document critical information for other agents.                                                                                                    |

| Feature/Function                | Description                                                                                                    |
|---------------------------------|----------------------------------------------------------------------------------------------------|
| LiveMessage native setup        | LiveMessage can now be setup natively through<br>Lightning setup.                                                                                                    |
| Outbound messaging templates    | To assist with agent productivity, admins can set up personlized message templates to be used with LiveMessage messaging channels that will be sent to users based on certain triggers, events or record changes. These messages allow customers to respond and turn conversational. |
| Messaging channel configuration | All messaging channels for LiveMessage (SMS and Facebook) can be setup and configured directly from new setup mode.                                                                                                    |
| Private Email Drafts            | Email drafts for cases are automatically saved, preventing work on email drafts from being lost.                                                                                                    |
| Drag and Drop email attachments | Drag and drop local files onto the email publisher to automatically attach them to outbound emails.                                                                                                    |

## **Analytics**

31 FEATURES

Reports & Dashboards

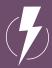

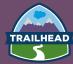

# Why is Analytics better in Lightning?

Build custom analytics on Einstein
Analytics Platform. Build custom analytics
applications to solve issues for any company,
in any industry. Discover and implement
partner apps built on the platform that are
already saving businesses time and money.

Share and collaborate on findings from anywhere. Einstein Analytics makes insights available to your whole team, so you can have a conversation around data, collaborate on critical accounts or obstacles, and present to colleagues from any device.

LEARN MORE

# **Analytics**Reports & Dashboards

| Feature/Function                           | Description                                                                                                    |
|--------------------------------------------|----------------------------------------------------------------------------------------------------|
| Present and Share information              | Interactive dashboard components give viewers more information and link to data-supplying reports.                                                                                                    |
| Customizable dashboard components          | Drag the corners and sides of dashboard components to scale them up or down.  Components can span multiple columns and rows, so you can show more fields on a graph without needing to scroll. Charts automatically resize to match component size. |
| Dashboard editor                           | Get your Lightning Experience dashboard components to show exactly what you want.                                                                                                    |
| Display more than 3 columns                | Add more than 3 columns to dashboards in Lightning Experience.                                                                                                    |
| Hide totals and subgroups from report view | Show reports without viewing totals and subgroups.                                                                                                    |

| Feature/Function                                                                         | Description                                                                                                    |
|------------------------------------------------------------------------------------------|----------------------------------------------------------------------------------------------------|
| Interactive filters when viewing reports                                                 | In Lightning Experience, new features on the report run page ensure that reports answer even your toughest questions.                                                          |
| Keyboard Shortcuts for dashboards                                                        | Thanks to support for keyboard shortcuts and screen readers, the Lightning Experience dashboard designer is easier to use than ever.                                           |
| Dashboard Component<br>Charts and Tables Display Up to 200 Groupings                     | Charts and tables in dashboard components display twice as many groupings as they did before. Previously, 100 groupings per component displayed. Now, see up to 200 groupings. |
| Sort Data in Dashboard Component Charts and Tables                                       | Sort data by label or value ascending or descending.                                                                                                    |
| Edit, Clone, and Delete Dynamic Dashboards in the Lightning Experience Dashboard Builder | In Lightning Experience, you can now edit, clone, and delete dynamic dashboards that were created in Salesforce Classic.                                                       |

| Feature/Function                                                                                   | Description                                                                                                    |
|----------------------------------------------------------------------------------------------------|----------------------------------------------------------------------------------------------------|
| Lightning Experience Dashboard Filters                                                             | Previously, if you set a dashboard filter and then closed the dashboard, the next time you opened the dashboard it would open unfiltered. Now, when you set a dashboard filter and then close the dashboard, the next time you open the dashboard it opens filtered.                                |
| Edit Dashboard Descriptions from the Properties Menu in the Lightning Experience Dashboard Builder | To edit a dashboard's description, edit the dashboard and then open the properties menu by clicking Edit Dashboard Properties.                                                                                                    |
| View Combo Charts That Include Line Charts                                                         | Now, Lightning Experience displays combo charts that include line charts just like they appear in Salesforce Classic.                                                                                                    |
|                                                                                                    | To add a combo chart to a dashboard, or to edit one, switch to Salesforce Classic.                                                                                                    |
| Get More Info from Gauge Charts                                                                    | Read gauge charts more easily thanks to a redesign which adds values to markers on your gauge charts. Hover over a gauge segment to get more info about it.  Previously, gauge charts only included values at segment thresholds and segments didn't give additional information when hovered over. |

| Feature/Function                                                 | Description                                                                                                    |
|------------------------------------------------------------------|----------------------------------------------------------------------------------------------------|
| Subscribe Other People to Reports                                | You subscribed to the Opportunity Overview report and receive the report by email each morning. Now you can subscribe your whole team to the report, so everyone is up-to-date for the morning sync-up meeting. Either run the report as yourself, or as someone else. Recipients see emailed report data as the person running the report. |
| Line and Bar Charts in Dashboards Display Up to 500<br>Groupings | For line and bar charts, including cumulative line charts and stacked bar charts, we've upped the number of displayed groupings from 200 to 500! All other chart types still show 200 groupings.                                                                                                    |
| Dashboards Display a "Last Refreshed" Warning                    | If you haven't refreshed a dashboard in more than 24 hours, the dashboard now lets you know with a helpful warning message.                                                                                                    |
| Interactive chart filtering                                      | Only in Lightning. You can click on chart segments to filter your report down to the records for that chart segment.                                                                                                    |
| Formatted Exports                                                | Major improvements from Classic. Better than "Printable View" in Classic                                                                                                    |

| Feature/Function                                        | Description                                                                                                    |
|---------------------------------------------------------|----------------------------------------------------------------------------------------------------|
| Dynamic Filtering with URL Parameters                   | This was not officially supported in Classic, but is supported in Lightning                                                                                                    |
| Subfolders                                              | With subfolders, you can quickly create a logical structure for your report and dashboard folders. The organization can be by region, role, or function, or whatever makes most sense to you. Moving content between folders is also easier.         |
| Last Run Date displayed for reports in Reports Home tab | On the Reports and Dashboards tabs, you can now decide what columns to show, sort or resize columns, and decide how the text in the columns will appear. We've also added some new default columns that you've asked for, like Report Last Run Date. |
| Lightning Report Builder                                | Better in Lightning - Accessible, Intuitive.                                                                                                    |

| Feature/Function                         | Description                                                                                                    |
|------------------------------------------|----------------------------------------------------------------------------------------------------|
| Lightning Tables in Dashboards           | Only in Lightning - Up to 10 columns in a table chart component.                                                                                                    |
| Subscriptions                            | Better in Lightning - No more fixed timeslots or org-level limits; Subscription is now in the hands of all users, not just admins.                                                                                                    |
| Themes and color palettes for dashboards | Customize colors in your dashboard by choosing a light or dark theme and one of 14 color palettes. Themes and color palettes help you organize and curate data in your dashboard. For example, call attention to a set of summary metrics by giving them a dark theme and setting them against a light-themed dashboard. |
| Lightning Dashboard component            | Dashboard components come in a variety of chart types, tables, metrics, and gauges, and you can customize how data is grouped, summarized, and displayed for each component.                                                                                                    |

| Feature/Function                    | Description                                                                                                    |
|-------------------------------------|----------------------------------------------------------------------------------------------------|
| Edit Filters in view mode / runtime | Editable filters while in View mode.                                                                                                    |
| Omit totals from report             | Show or hide subtotals, grand totals, and record counts from your report.                                                                                                    |
| Undo/redo when editing dashboards   | Use handy keyboard shortcuts to undo/redo while building or editing a dashboard.                                                                                                    |
| Role hierarchy by person            | Starting in Spring '18, we're securing access to roles and role hierarchy data with a new permission called View Roles and Role Hierarchy. Use this permission with functionality that requires users to view roles or the role hierarchy, such as forecasting, but doesn't require access to the rest of Setup. |

### **Communities**

**42 FEATURES** 

- General Enhancements
- Files
- Chatter
- Groups and Profiles

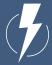

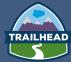

# Why is Communities better in Lightning?

Preconfigured and customizable Lightning dashboards in the community management console help you measure and analyze metrics, such as adoption and engagement, most popular groups, users, and topics.

Take action right in the feed. Convert leads to opportunities and approve marketing funds. Design custom actions to integrate third-party apps into core business processes.

LEARN MORE

# **Communities**General Enhancements

### Feature/Function

Easily Switch Between Your Salesforce Org and Communities

### Description

If you use Lightning communities and Lightning Experience, you can now use the App Launcher to switch back and forth between your Salesforce org and your communities.

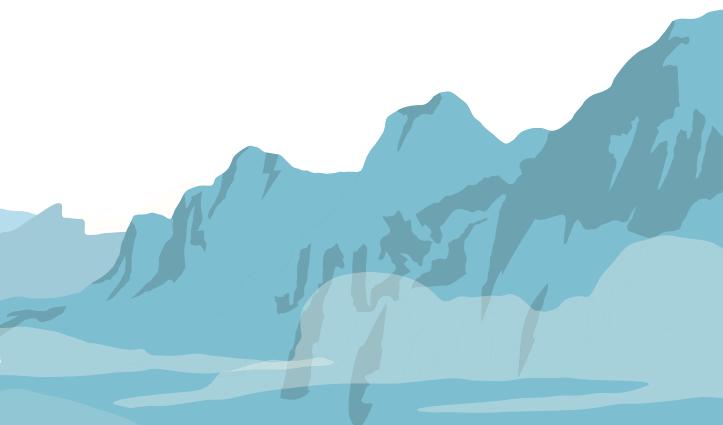

# **Communities**

# Files

| Feature/Function                                                               | Description                                                                                                    |
|--------------------------------------------------------------------------------|----------------------------------------------------------------------------------------------------|
| File Preview Player                                                            | Enjoy a richer file preview experience that doesn't require Adobe Flash Player.  Vector-based preview images render in higher quality and don't degrade on high- resolution screens, plus they load faster. New controls allow scrolling through multi-page documents, previewing animated GIFs, giving full-screen presentations, and accessing file actions. |
| Load up your feed post with ten files                                          | Attach not just one but up to ten files to your feed posts.                                                                                                    |
| Organize Library files in folders                                              | You asked for folders, and we delivered. In Lightning Experience, you can create, rename, and delete folders to organize the files in your libraries.                                                                                                    |
| Add Salesforce Files to a Record from the Related List in Lightning Experience | Increase productivity by attaching Salesforce Files to a record, right from the files card. No Chatter? No problem! You can attach Files Connect files and library files too.                                                                                                    |

| Feature/Function                                                 | Description                                                                                                    |
|------------------------------------------------------------------|----------------------------------------------------------------------------------------------------|
| Customize the Files Detail Page                                  | Make files work better for you by customizing the fields and layout of the Files detail page. Choose from standard fields to show when the file was last updated, file size, file type, and more. Create custom fields and buttons to track metadata specific to your business, to use in validation rules, and provide data for searches and reports.                                          |
| Unshare a file                                                   | You can now remove sharing settings on a file from a library or record.                                                                                                    |
| Drag Files onto Files and Attachments Related Lists              | We made adding files to records super easy. Just drag them onto a Files or Attachments related list for any object. You can also click the Upload Files button to add files. You get this new functionality automatically— there's nothing to enable.                                                                                                    |
| Take Action on Files Right from the Feed                         | Access the most important file actions directly from the feed. You no longer have to open the file preview to copy a link or share or download a file—you can do it right from Chatter.                                                                                                    |
| Authenticate Effortlessly to External File Sources in Salesforce | Does your org have external file sources like Google Drive enabled? If you're not logged in, click the banner notification to sign in with one click. When you post a link to a Google Drive document in a feed post when you're not logged in, a prompt displays immediately after you post. These prompts get you authenticated quickly right where you are so you can get on with your work. |

# **Communities**

# Chatter

| Feature/Function                                       | Description                                                                                                    |
|--------------------------------------------------------|----------------------------------------------------------------------------------------------------|
| Get a Richer Experience with the New Editor in Chatter | We updated the editor in the Chatter publisher for faster performance and compatibility with Locker Service. But they're not the only benefits. We improved mentions. When you start to mention someone, the selection list opens right where your cursor is instead of at the bottom of the publisher. |
| New filters in "what I follow" feed                    | We added a little volume control to your What I Follow Feed. Use the All Updates and Fewer Updates filters to include or omit Feed Tracked Changes in your feed.                                                                                                    |
| Create a Report on the Top 100 Feed Item Views         | Here's another opportunity to get great insight into current trends in your company.  A new primary object, Interaction Count Reports, is available for creating custom reports on the top 100 feed item views in your organization or community.                                                       |
| Identify External Users at a Glance                    | Sometimes you want to know a bit more about Chatter users, like if they are part of your org or not. To make that easier, we added an orange border and the word external to the user's profile photo if the user is not part of your org.                                                              |

| Feature/Function                               | Description                                                                                                    |
|------------------------------------------------|----------------------------------------------------------------------------------------------------|
| Live Comments                                  | Lightning Experience brings you real-time comments. No more page refreshes required to see what people are saying about a post at the exact moment they say it. Each new comment is briefly highlighted to call it to your attention. Comments refresh and stay live after you subscribe to them. |
| Mute                                           | When you navigate to detail view from a notification, you can mute the post right on the spot. In the feed, you can click a post's date to navigate to its detail view.                                                                                                    |
| See who likes your comment                     | Comments in Lightning Experience now show a complete list of people who liked your post.                                                                                                    |
| Edit feed post and comments in multiple places | With a little admin setup, both feed posts and comments show the Edit option on their action menus.                                                                                                    |

# Peature/Function Description Rich Content and Inline Images in more places When all-caps just isn't enough, go BOLD or italic or underscore. Want to add visual richness? Include an inline image in your post or comment. The possibilities are endless, now that you have rich content capabilities just about everywhere Add and Remove files when editing post Now that Lightning Experience supports editing your own Chatter posts, you can also add and remove files when doing so. Use a Record's Follow Action to Add It to a Stream When you create a stream, the Follow button that appears on profile and record

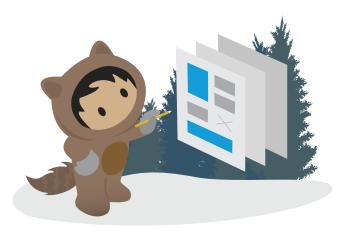

When you create a stream, the Follow button that appears on profile and record detail pages changes. A plus sign is added to it. It indicates that you can use the Follow button not only to follow, but also to add that person or record to a stream. You can also add them to a stream that you create on the spot. Groups get a new Follow in Stream action for adding the group feed to an existing stream.

| Feature/Function                             | Description                                                                                                    |
|----------------------------------------------|----------------------------------------------------------------------------------------------------|
| Sort Feed Global Search Results by Relevance | Chatter results have a new sorting option when you do a global search: Top Posts.  Top posts are the most relevant posts based on your search query.                                                                     |
| Out of the Office feature (on profiles)      | You can set the dates you're away and add a custom message. Your message and dates display prominently next to your name in Chatter, not just on your profile but almost anywhere that your name appears.                |
| Multiple attachments on posts                | users can see inline images and multiple attachments in each post in the feed.  Now there's no need to tap into each post to see inline images, providing more context while scrolling through the Chatter feed.         |
| Chatter streams                              | Feeds combine all your favorite posts from people, groups, and records, like your accounts, opportunities, and cases. Easily track related information in one place when you combine up to 25 feeds into one super-feed. |

| Feature/Function       | Description                                                                                                    |
|------------------------|----------------------------------------------------------------------------------------------------|
| Post Pinning           | Pin up to three posts to the top of group and topics feeds. Highlight high-impact posts that can otherwise get buried in a busy feed.                                                                                                    |
| Consolidated Publisher | The Chatter publisher has improved security, speed, and rich-text options for comments and answers.                                                                                                    |
| Question Publisher     | Joining posts and polls, there's a new publishing option in your Lightning and community feeds: questions. Use the question publisher to post questions to your groups and communities and crowd-source answers. Raise the visibility of your questions and call out the best solution. |

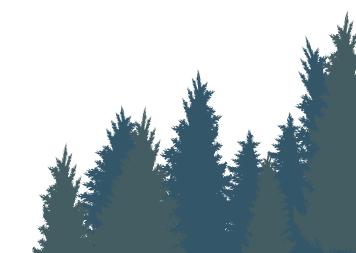

| Feature/Function     | Description                                                                                                    |
|----------------------|----------------------------------------------------------------------------------------------------|
| Feed recommendations | Personalized Einstein Recommendations on the Chatter home page help you find the people and groups that most closely relate to your job and interests. The more recommendations you accept, the more relevant your feed becomes.                                         |
| Feed refresh         | See poll results or your coworkers' comments on your Chatter post faster than before. Users can now refresh a Chatter feed without refreshing the entire page.                                                                                                    |
| In-app notifications | Fully encrypted push notifications give users more context for mentions and other important business tasks and updates happening in Salesforce. Salesforce admins control how much information push notifications include, keeping sensitive information inside the app. |

# **Communities**Groups and Profiles

| Feature/Function                   | Description                                                                                                    |
|------------------------------------|----------------------------------------------------------------------------------------------------|
| Share a Post with a Group          | In Lightning Experience, besides sharing a Chatter post with your followers, you can also share it with a group. Click the Share link next to Like and Comment to see the new Share with Group option. Select Share with Group, and search in the share dialog for the group you're interested in.          |
| Group and Profile banners          | Update group banners with your own images to include your company's branding on your group page or to add a bit of fun and color.                                                                                                    |
| Manage Members with Ease           | In the spirit of consolidation and streamlining, we improved member management. No longer do you need to go to multiple places to take care of member business. Add or remove members right from Manage Members, or change them from member to manager (or back)—kind of like one-stop shopping but easier. |
| Filter Groups to Show Unread Posts | Groups have a new feed filter, Unread Posts, to get you to unread content quickly.  To see this filter, you must be a member of the group. What's considered read?  Posts you've liked, commented on, edited, scrolled through, or viewed in detail.                                                        |

| Feature/Function                                | Description                                                                                                    |
|-------------------------------------------------|----------------------------------------------------------------------------------------------------|
| Filter a Profile to See a User's Posts          | When you visit someone's profile, you can filter their profile feed to show just the posts that they added. You can filter your own profile, too. Select the Posts by This User filter to show only posts from the user whose profile you're visiting, including when you visit your own. It's a quick way to get to the information you're most interested in.          |
| See Group Email Notifications on the Group Page | The type of email notifications you are currently receiving for a group display on a button next to the group image.                                                                                                    |
| Get Group Info (and Even Join) in the Tile View | You know how you can switch the groups list view so that groups display as tiles? We thought tiles were so much fun that we decided to make them even more useful. Now you can see how many members are in a group, what type of group it is, when the last activity took place, who owns it, if you are a member, and even join or leave the group right from the tile. |
| Group setup                                     | We've taken the process of group creation, streamlined it, and come up with a set of steps that make setting up a new group a snap.                                                                                                    |

| Feature/Function          | Description                                                                                                    |
|---------------------------|----------------------------------------------------------------------------------------------------|
| Group feeds               | Lightning Experience brings you real-time group feeds. No more page refreshes required to see what people are saying at the exact moment they say it. Each new post is briefly highlighted to call it to your attention. |
| User Profile banner image | A banner photo allows your users to personalize how their profile looks when other users view it.                                                                                                    |
| Lightning Groups          | Check out the snazzy new groups user interface in Lightning Experience.                                                                                                    |

### RESOURCES FOR YOUR JOURNEY TO LIGHTNING EXPERIENCE

Switch to Lightning Experience today to begin taking advantage of these Lighting Experience-only features. To see some of these features in action visit <u>Salesforce.com/Lightning</u> and check out the Lightning Feature Short Videos.

Be sure to leverage our <u>Lightning Experience</u>

<u>Transition Tools</u> for a seamless rollout and access to additional resources.

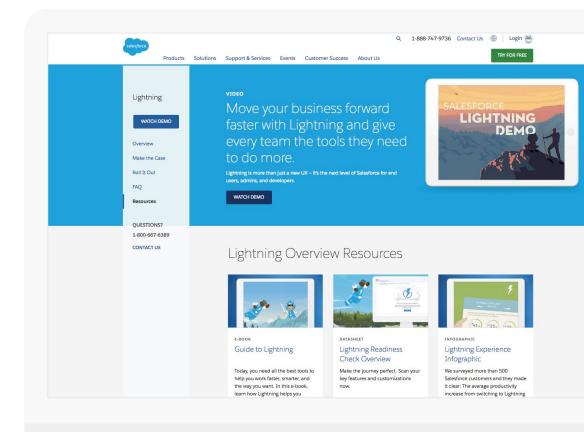

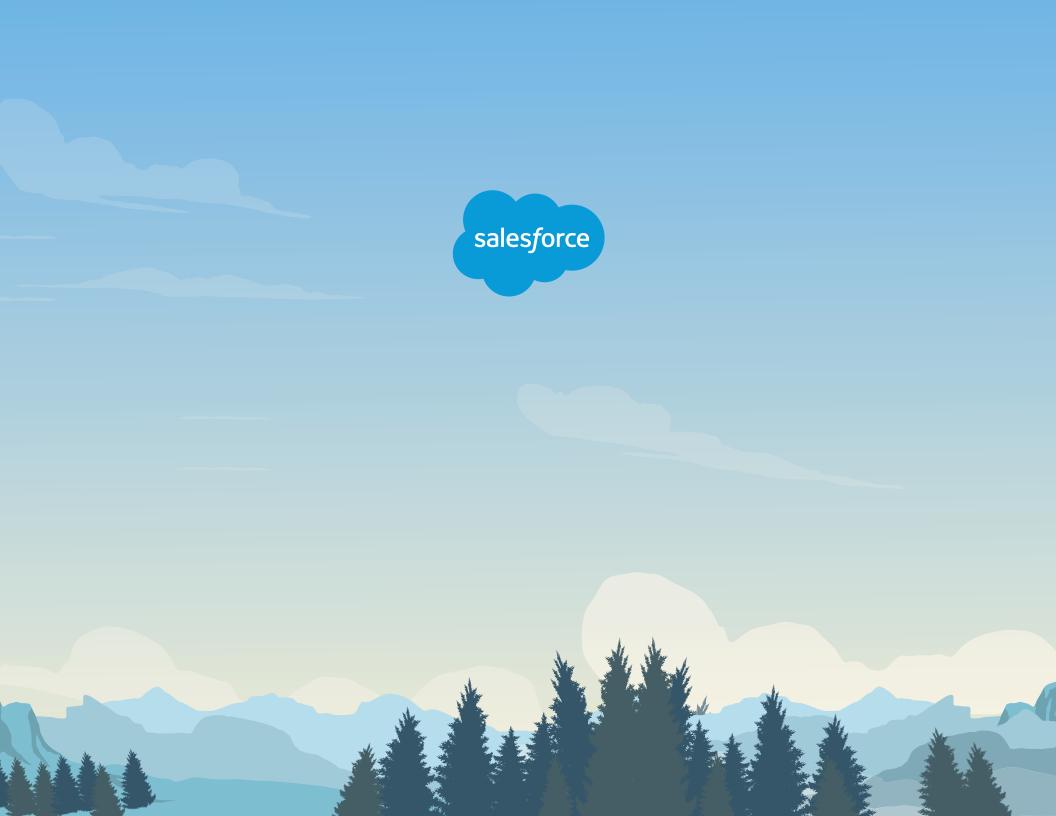